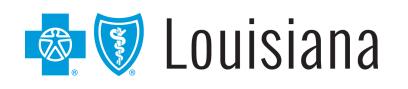

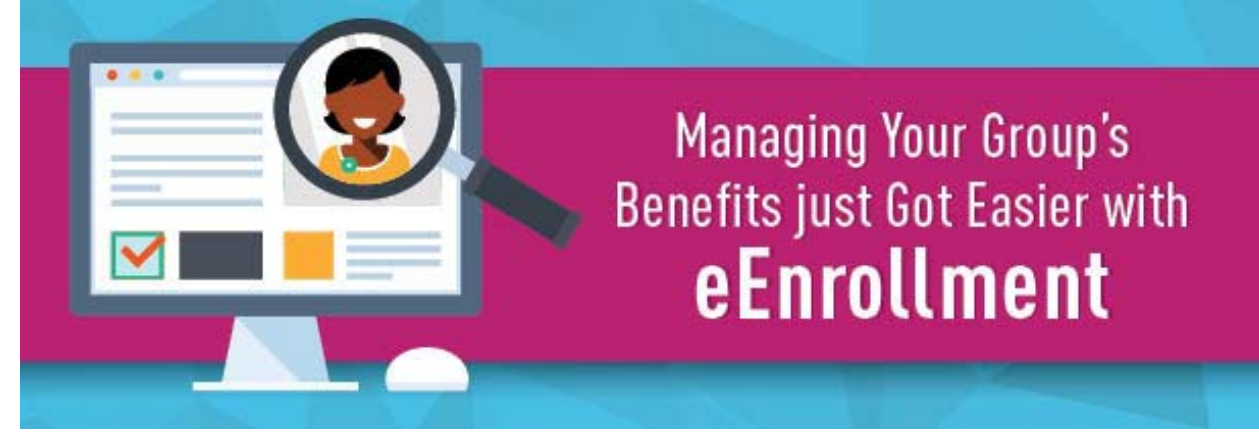

**QLEs Requiring Carrier Approval and/or Documentation**

## **Some Qualifying Life Events (QLEs) require documentation:**

- 1. Overage dependent
- 2. Adoption (within 31 days of birth)
- 3. Adoption (not within 30 days of birth)
- 4. Qualified medical child support order or court order
- 5. Loss of Medicaid

When a group leader or producer enters one of these QLEs, eEnrollment will create a carrier approval task.

**Note:** The QLE must be entered using a group leaders/producers login in order for carrier approval task to generate. The task will not generate for review if entered as a carrier login.

## **To accurately document one of these QLEs, follow these steps:**

1. Search for the employee with a QLE. On the **Benefit details** tab, click **Edit**.

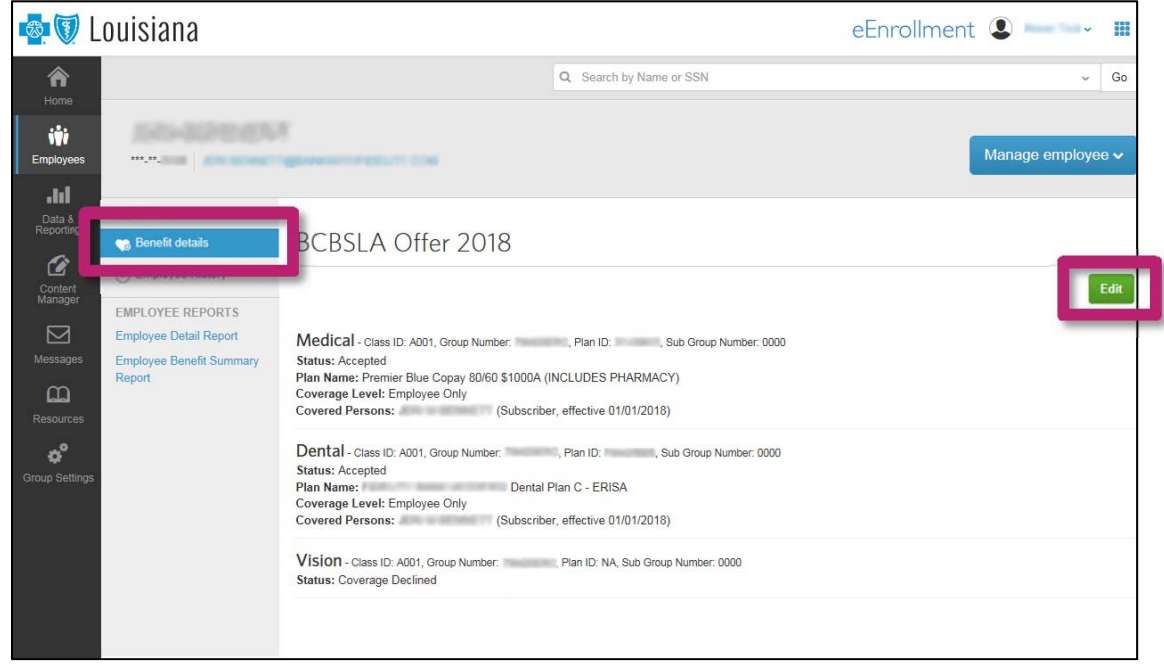

## eEnrollment | QLE Requiring Carrier Approval

2. On the next page, select the green **Edit due to Change Reason** box.

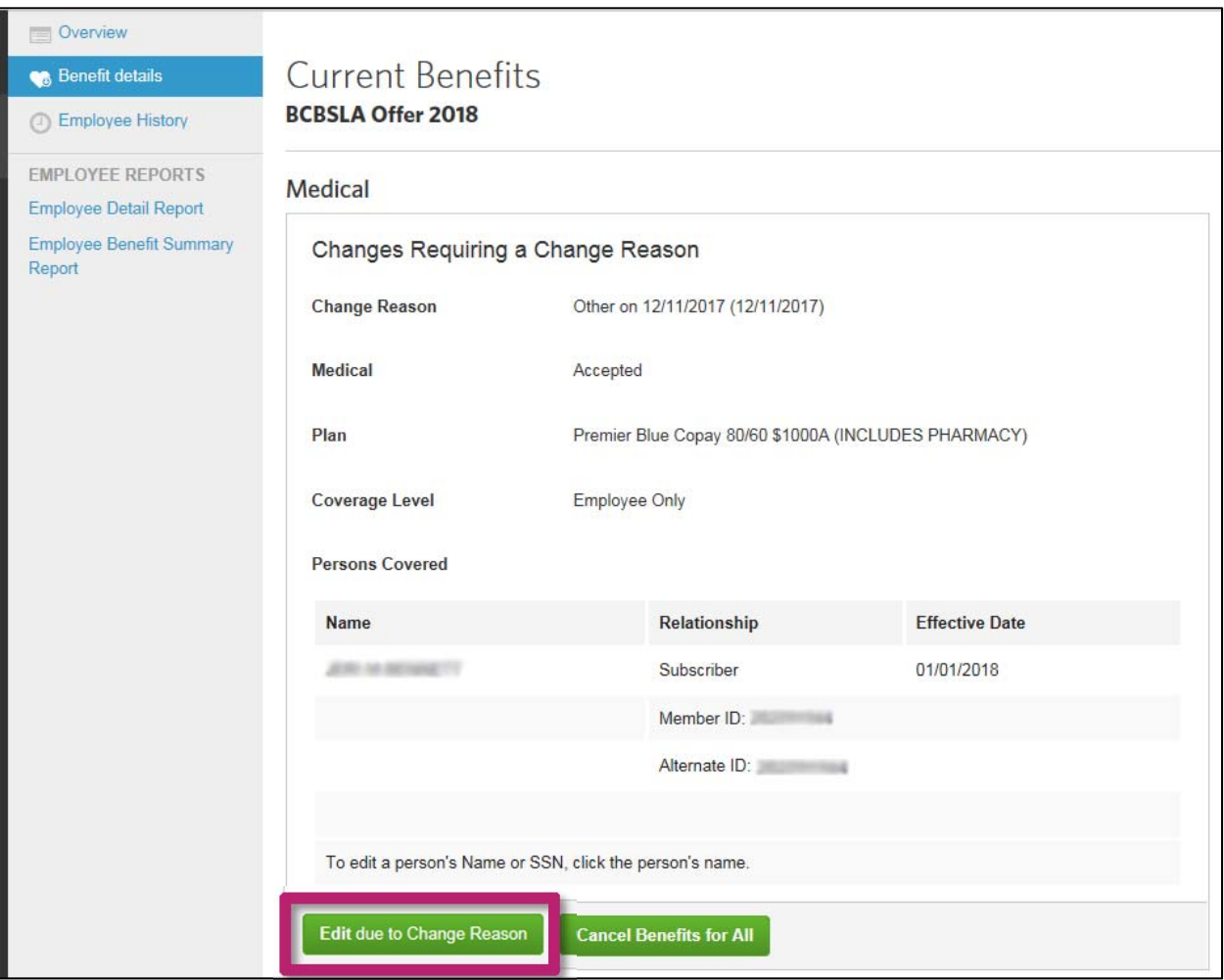

3. On the next screen, select the QLE that applies. The highlighted QLEs will generate a carrier approval task. You will need to send documentation to Blue Cross for approval.

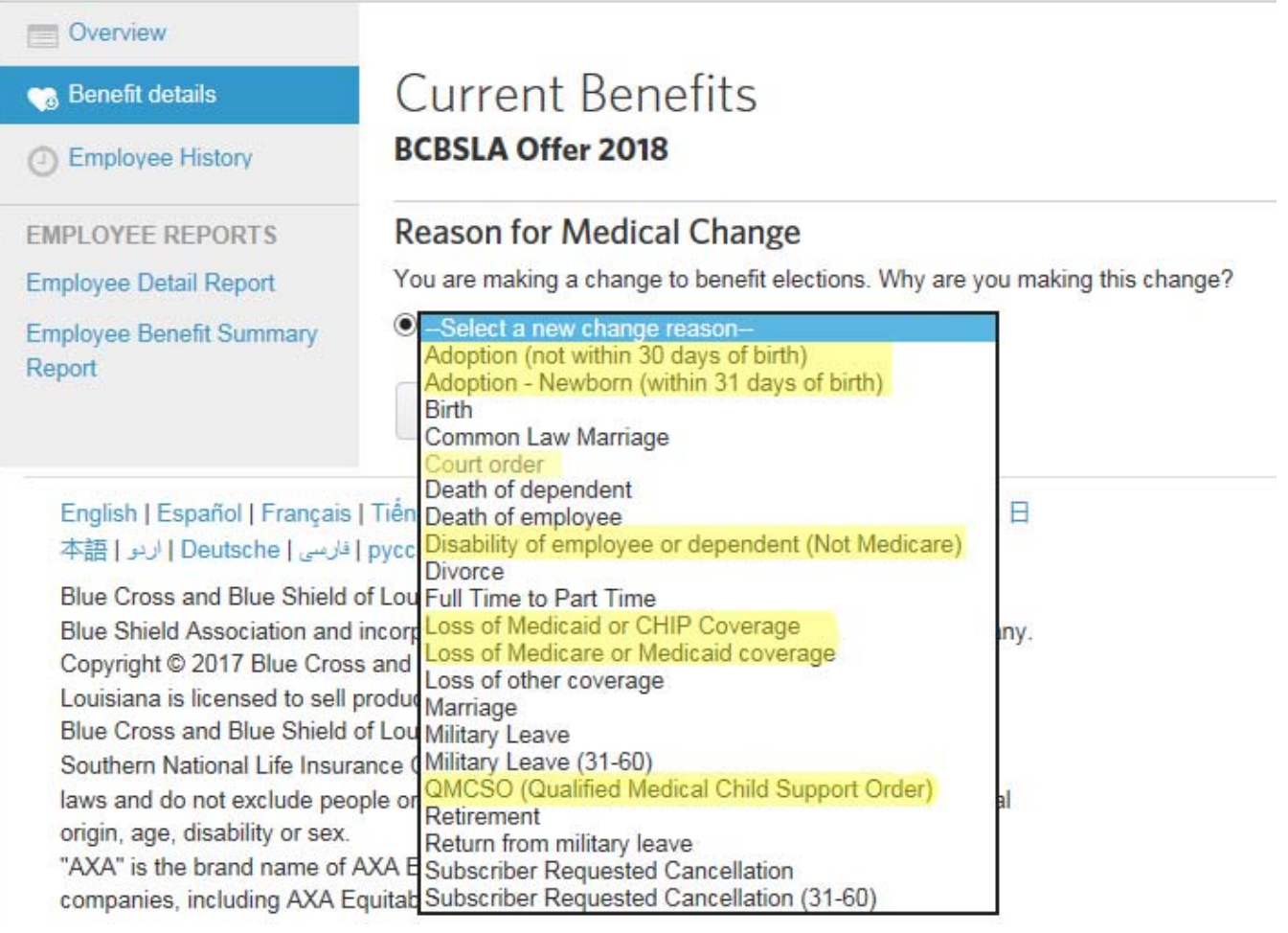

4. On the next page, complete the highlighted fields:

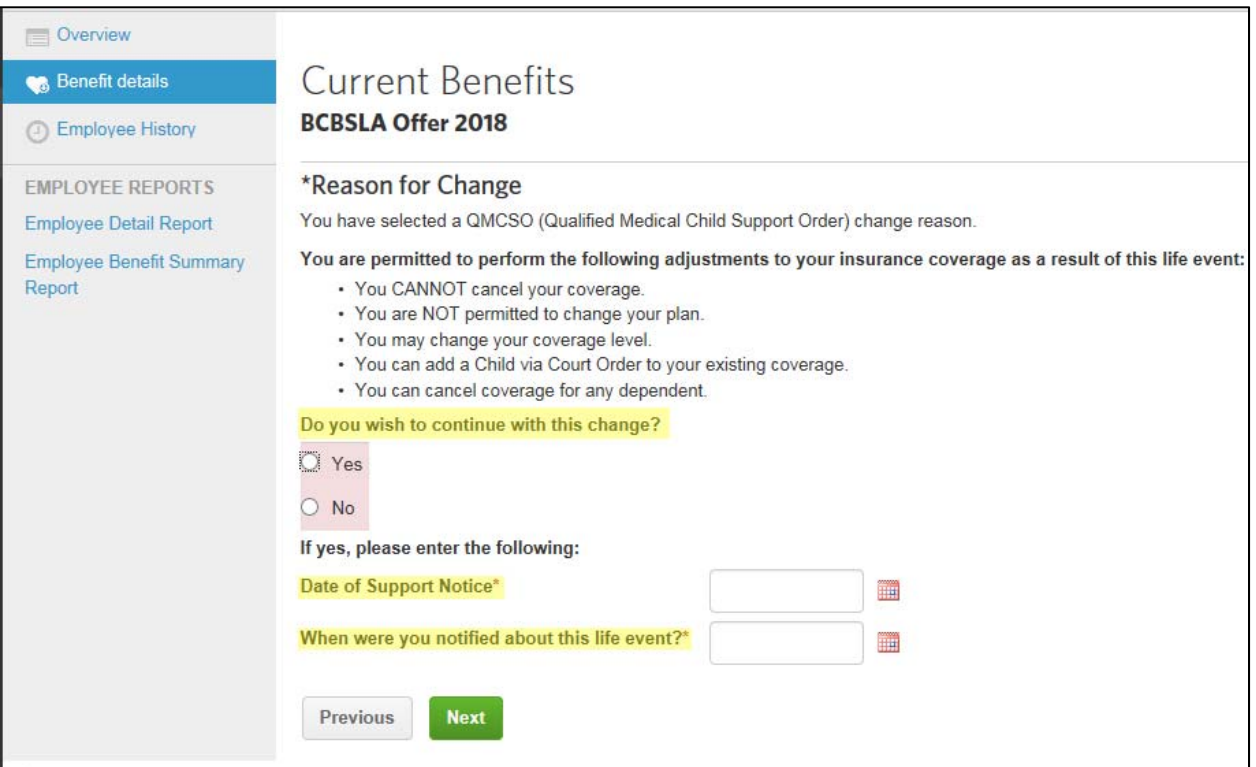

- 5. On the next page, add the dependent(s) for each product separately.
	- a. First, update the coverage level by clicking the **Edit** button.

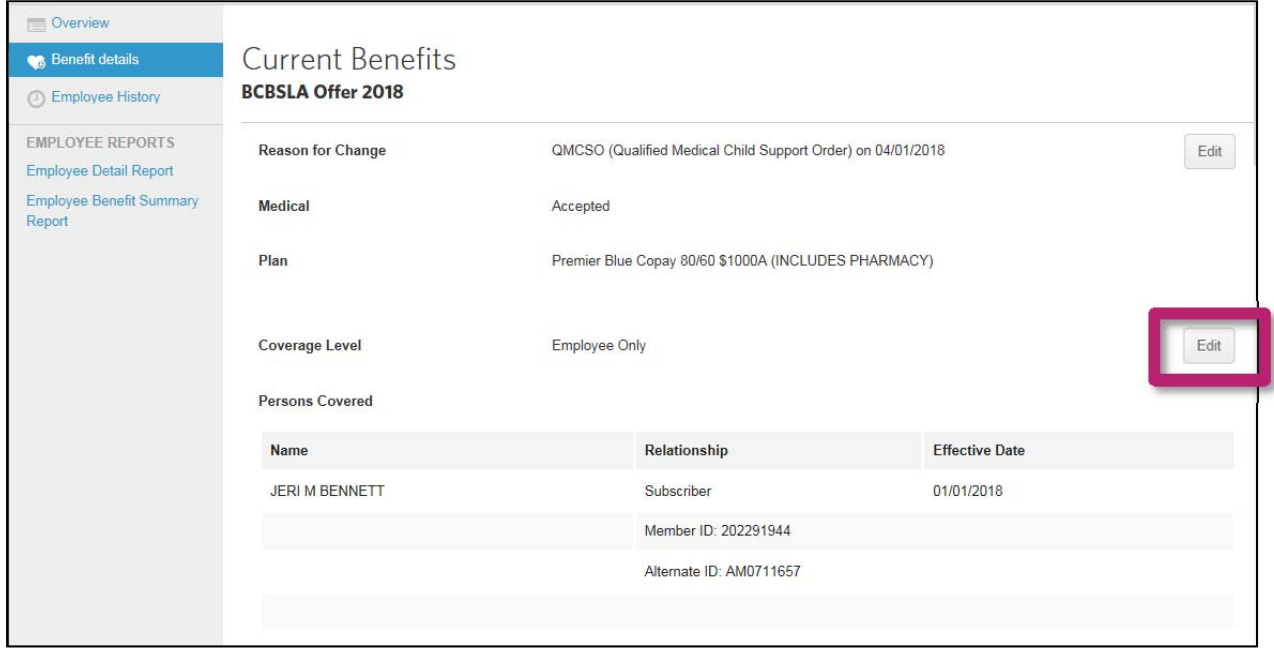

b. Then, enter a dependent based on chosen coverage level.

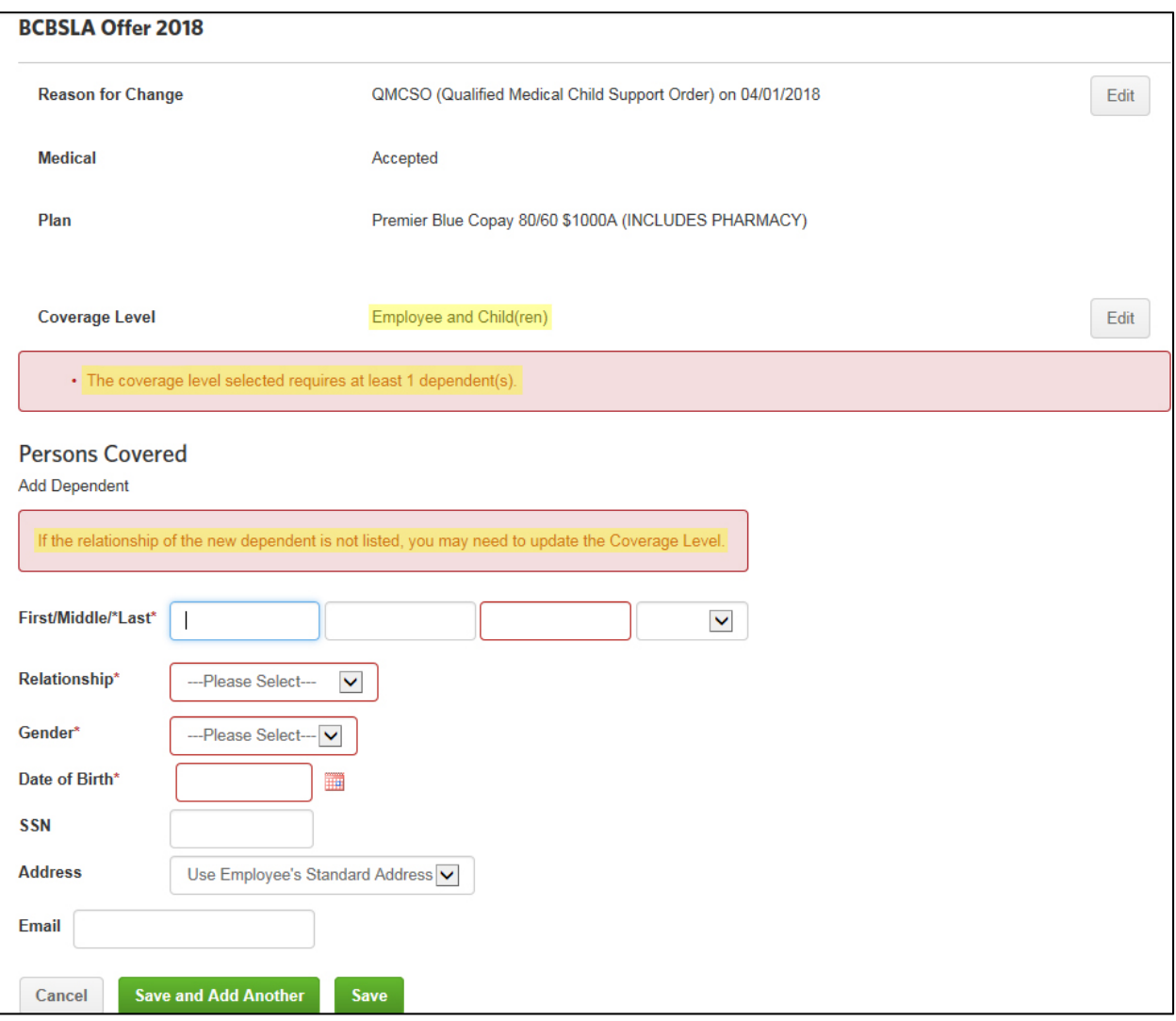

6. After adding the dependent(s), you may be asked to confirm you have documentation and the member meets the requirements to add the dependent(s).

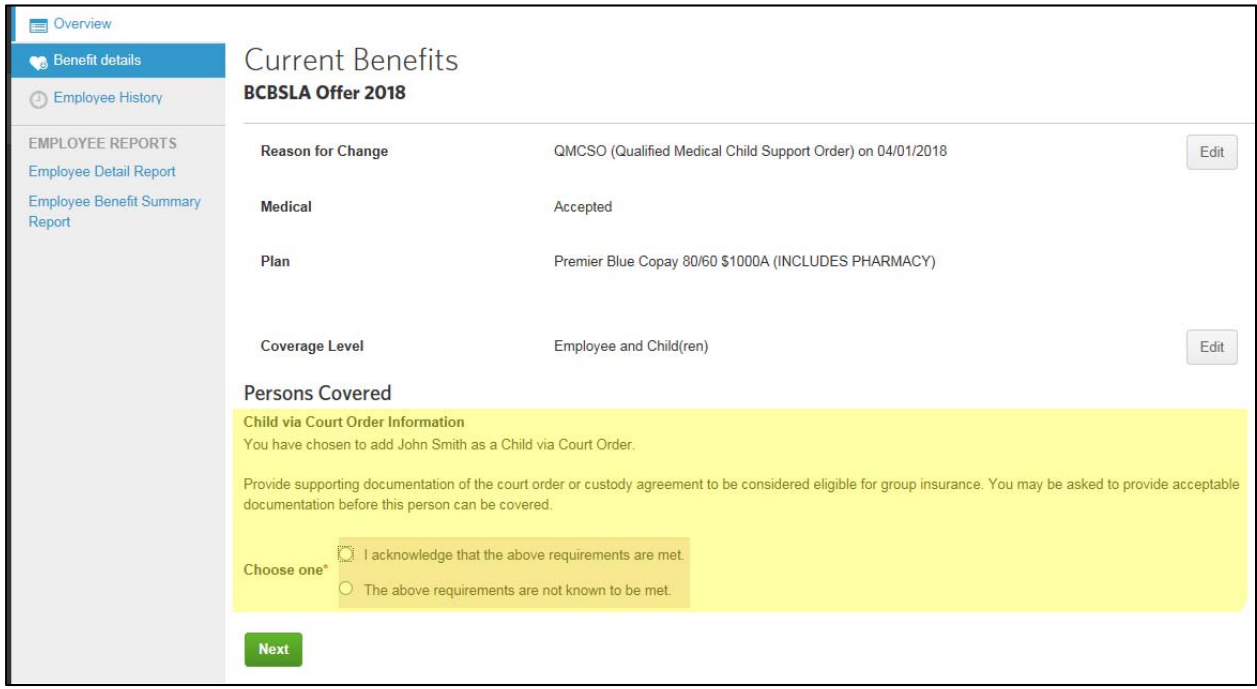

7. Once the dependent(s) has been added to the product, there is a series of others questions about the dependent. Finally, confirm the QLE requirements and documentation you will need to submit. This will appear for each product the dependent(s) is added to.

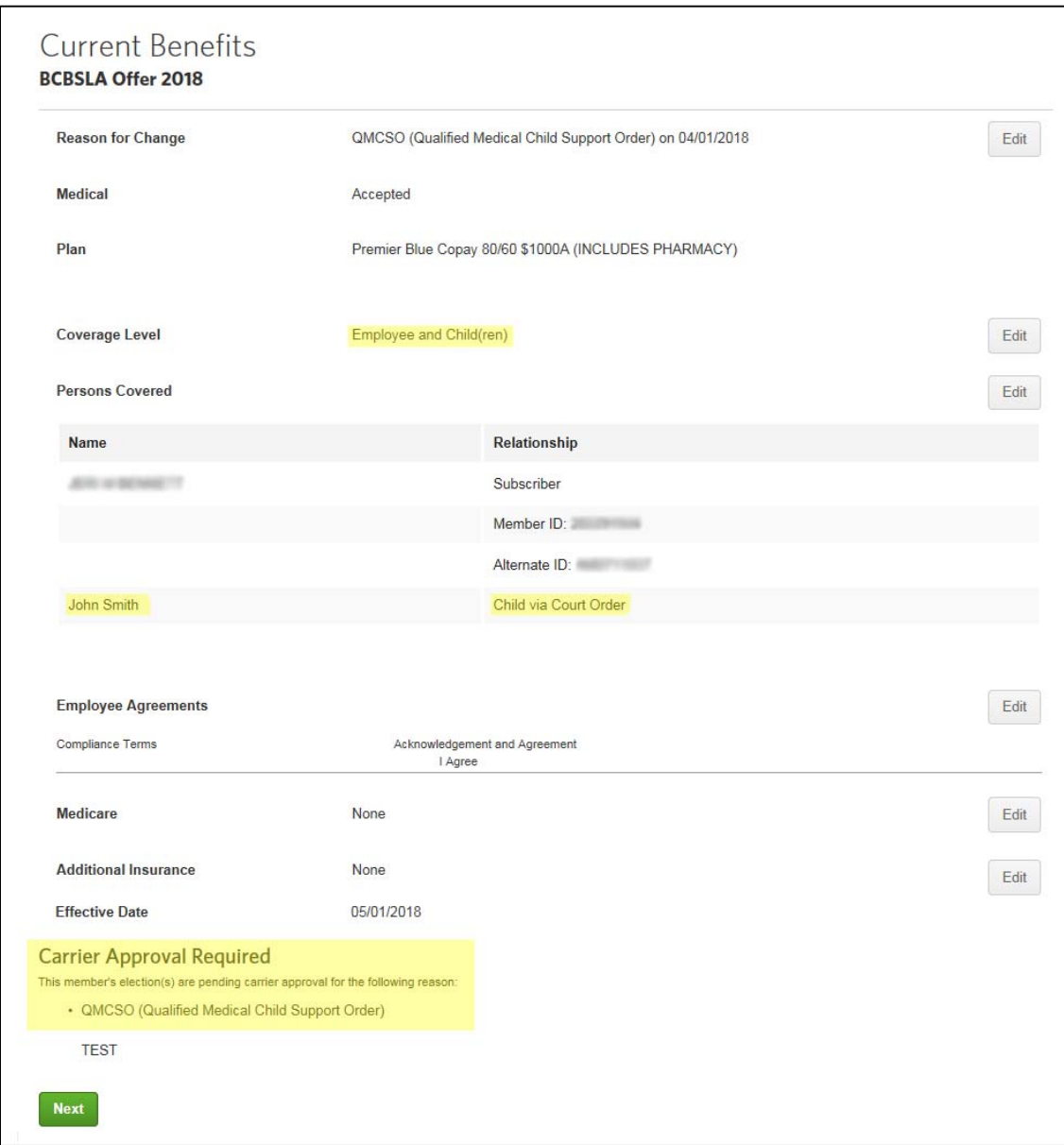

8. After adding the dependent(s) to all products, save all changes. This will allow them to be processed.

9. Once saved, you will be taken to the Overview page. You will see a pending task called **BCBSLA Offer Pending Carrier Approval**.

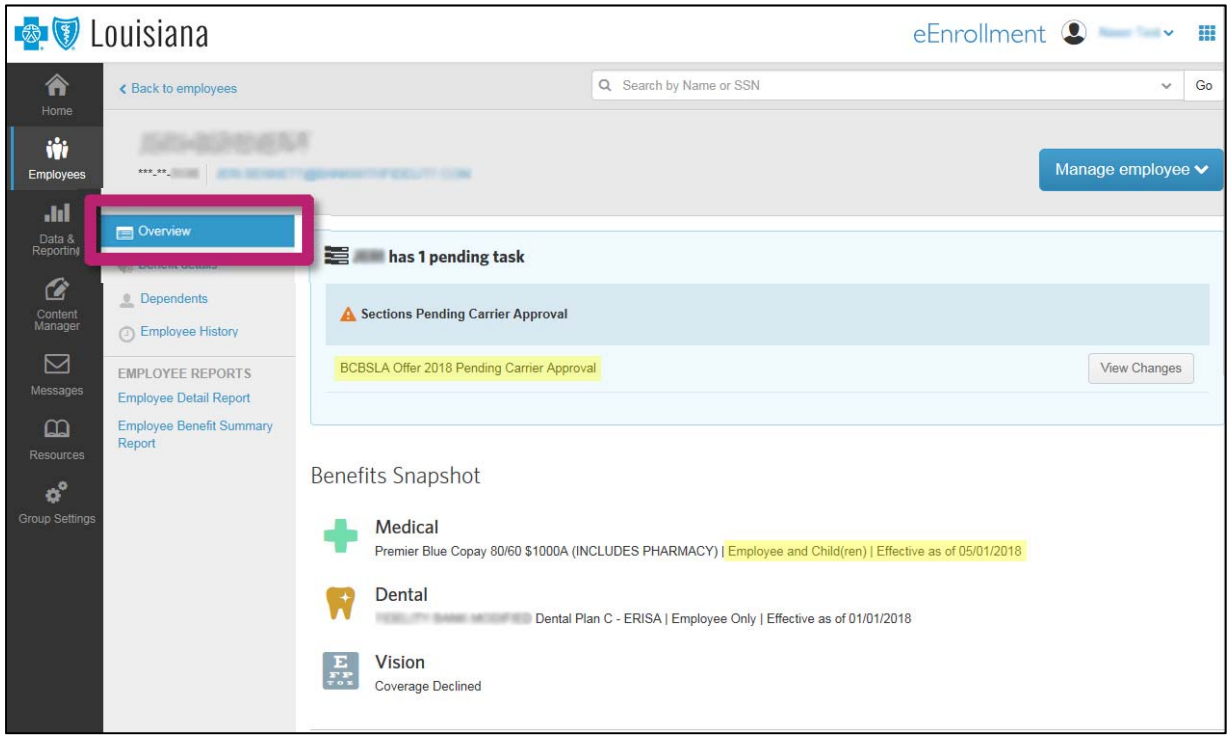

eEnrollment will send a report to Blue Cross, which will request you send proper documentation to review and approve. Send that documentation, including the group name and number, subscriber name and ID, dependent name and required documentation, to

- <sup>\*</sup> k LafLCEBTeam@bcbsla.com
- Capitol Region BatonRougeEBTeam@bcbsla.com
- NOLA Region NOLAHoumaEBTeam@bcbsla.com
- North and Central Region ShrevMonAlexEBTeam@bcbsla.com

If QLE is approved, the task will disappear and the dependent(s) will remain on the member's policy (like the screenshot above).

If QLE is denied, the task will disappear and coverage for dependent(s) will not show on the overview screen. The contract will revert back to pre‐QLE coverage.